#### Тестирование принтера POScenter PC-80 с 1С

Тестирование проводилось с платформой 1С 8.3. Конфигурации Розница 2.2.

RongTaDriverInstall не подходит для использования с принтером этикеток

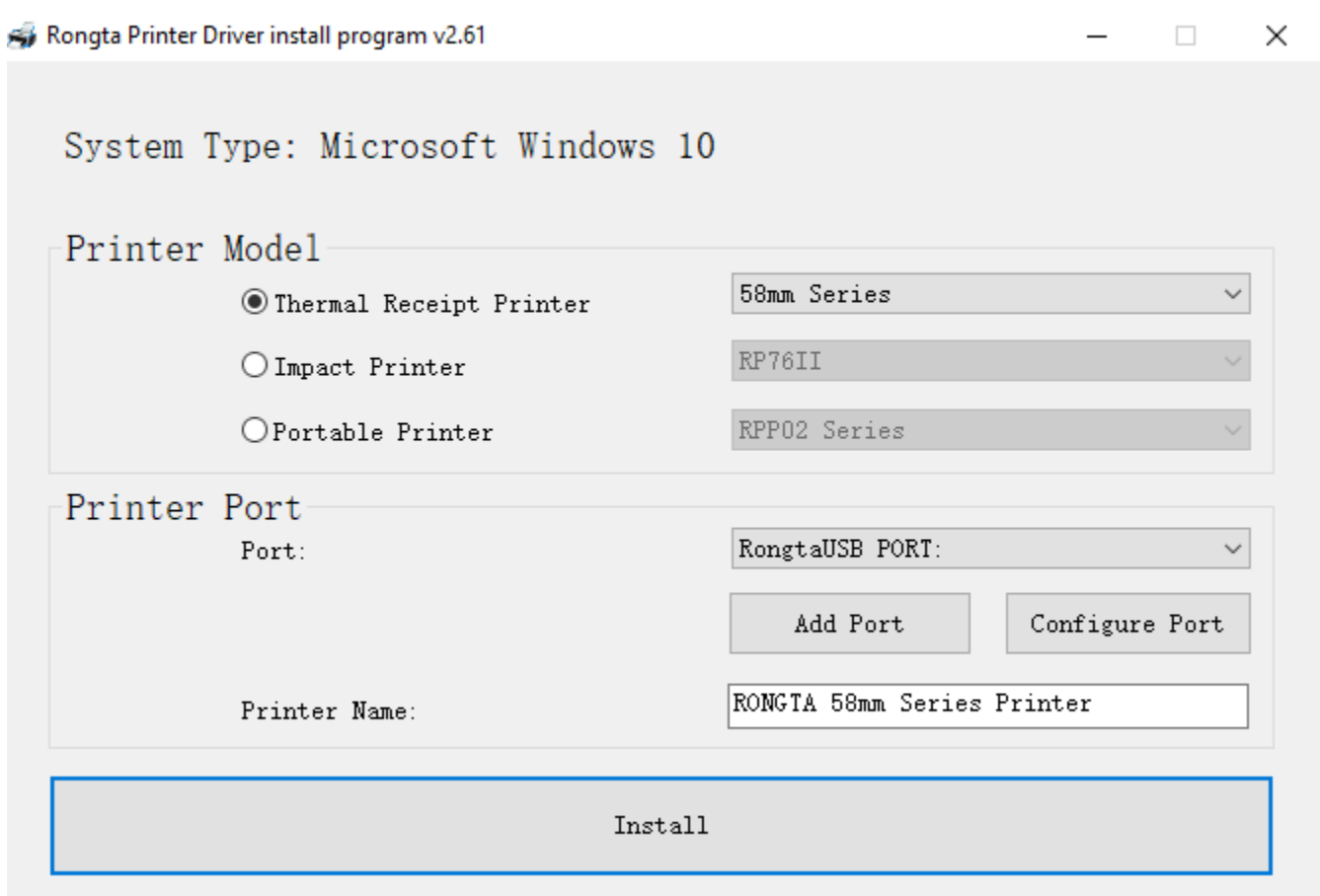

Для установки принтера POScenter 80USE необходимо использовать версию NiceLabel Printer Drivers (Windows Drivers for Thermal Printers by Euro Plus)

### Запустить PrnInst.exe

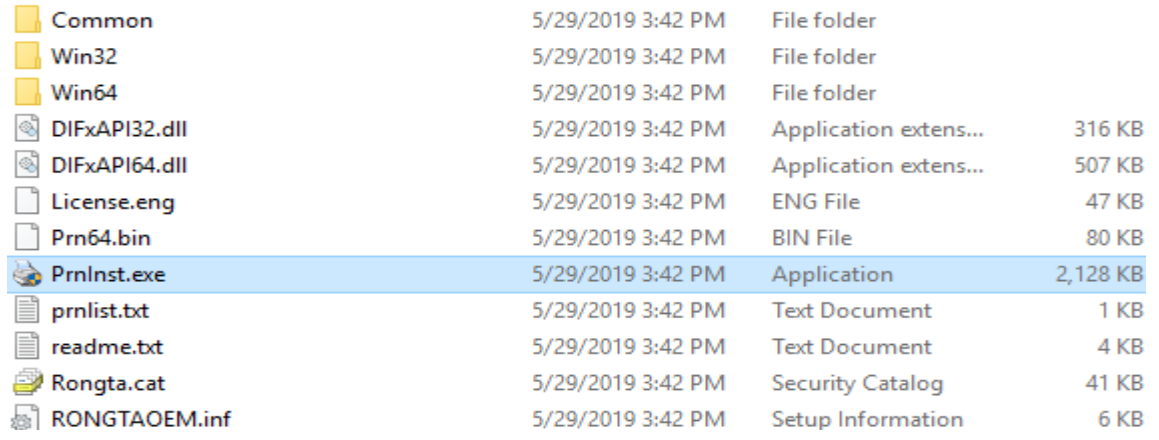

#### Нажать Next

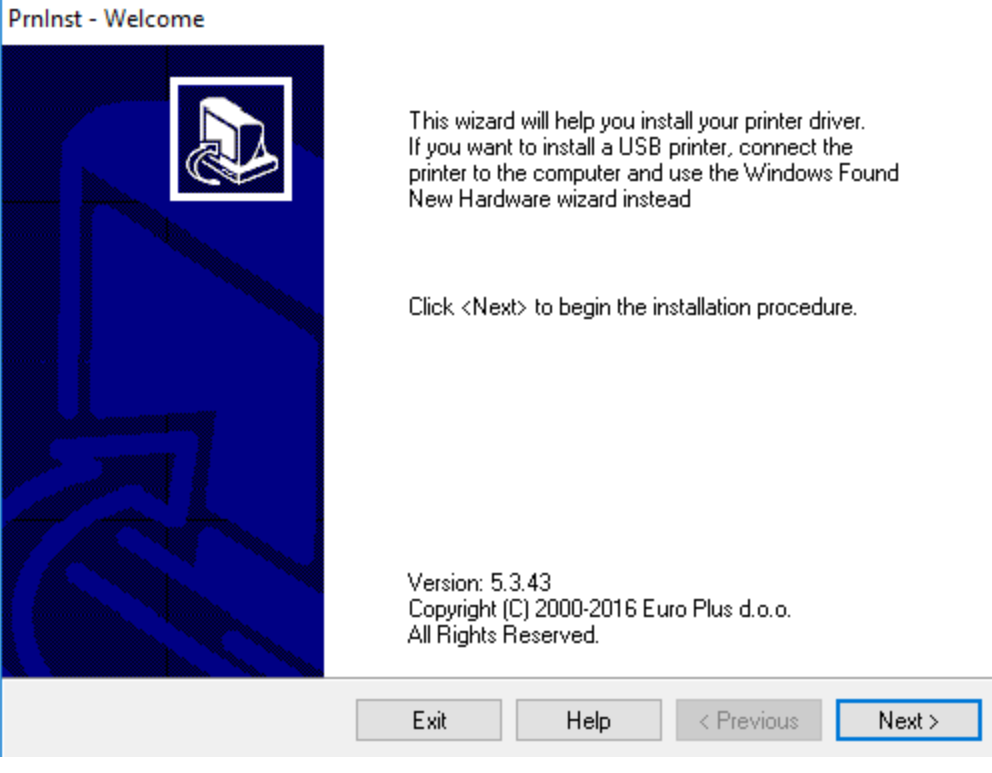

Нажать Install Printer

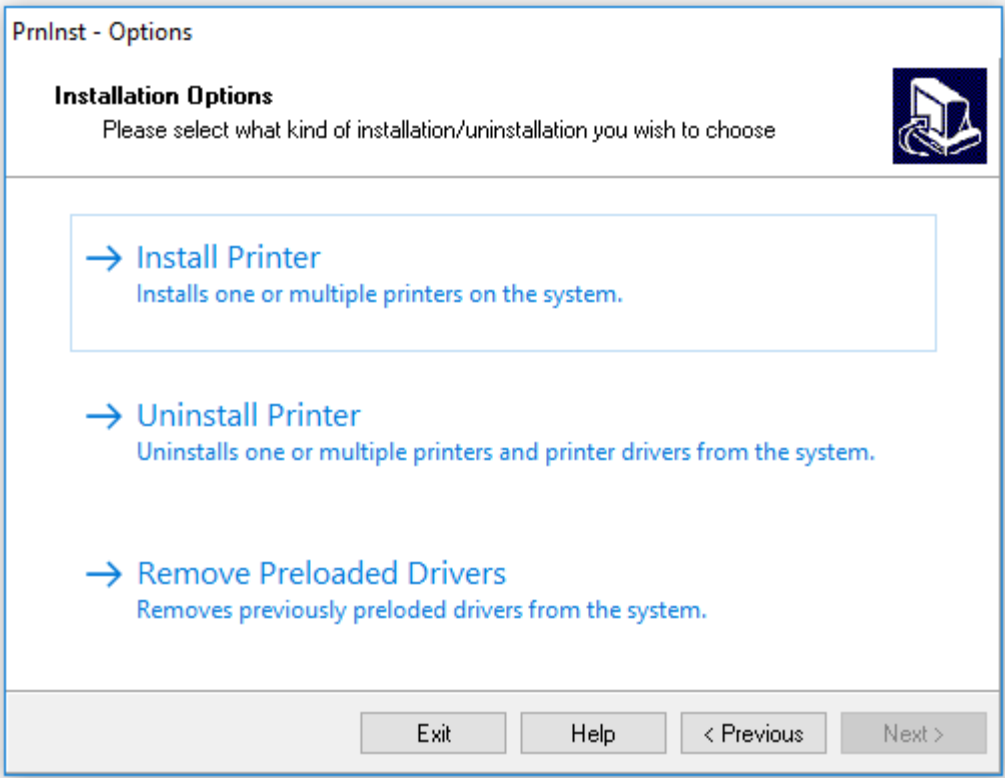

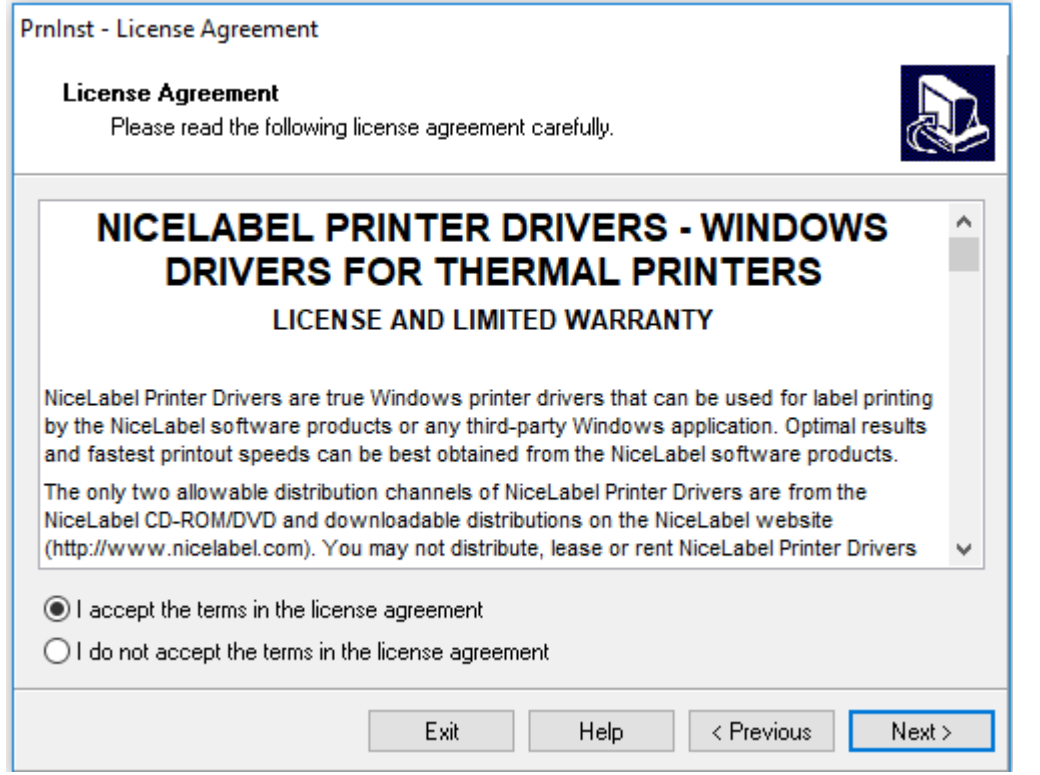

Выбрать нужную модель и нажать Next

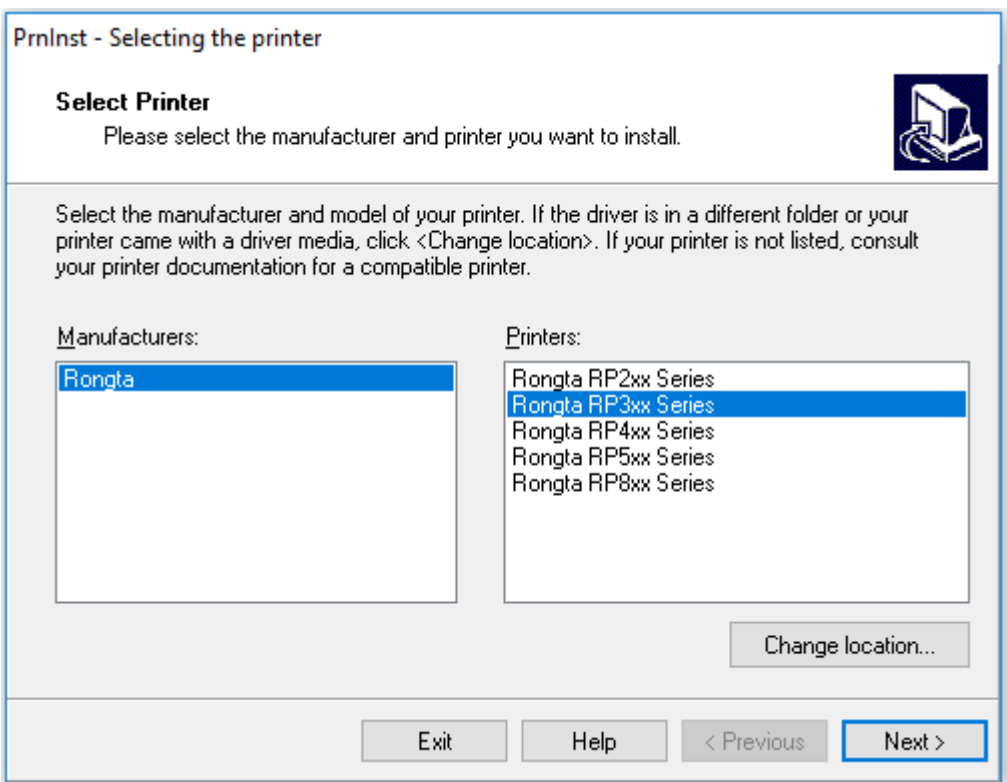

Выбрать порт, к которому подключен принтер. В поле Printer Name можно изменить название принтера в системе

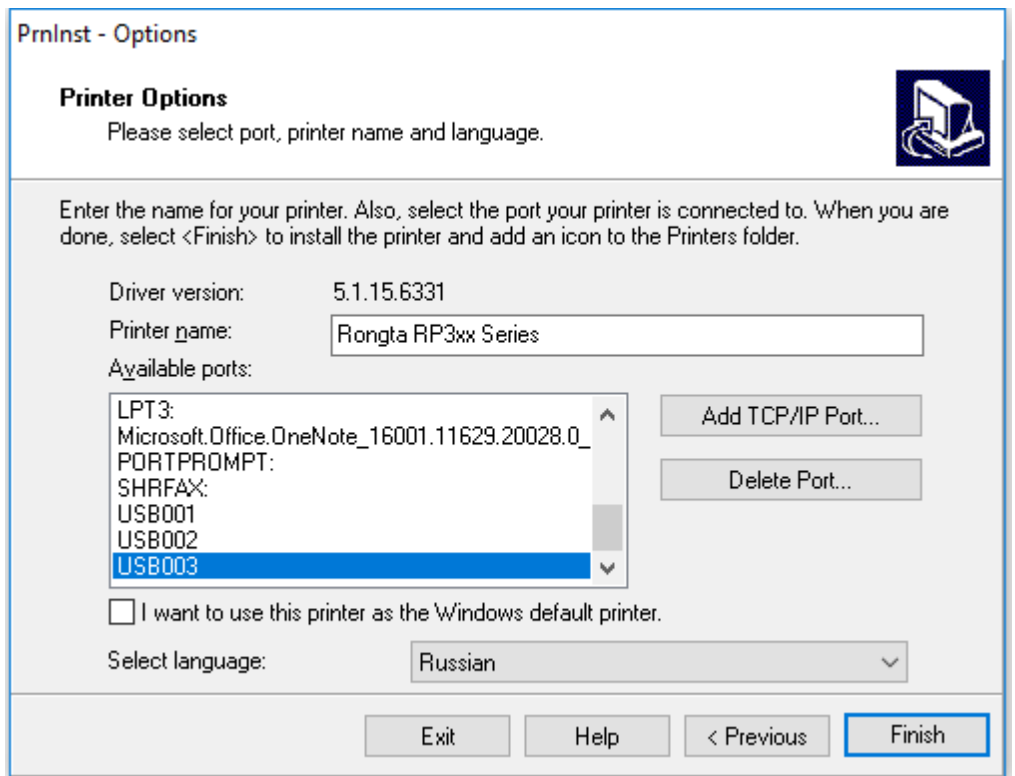

# Далее произойдет установка драйвера принтера

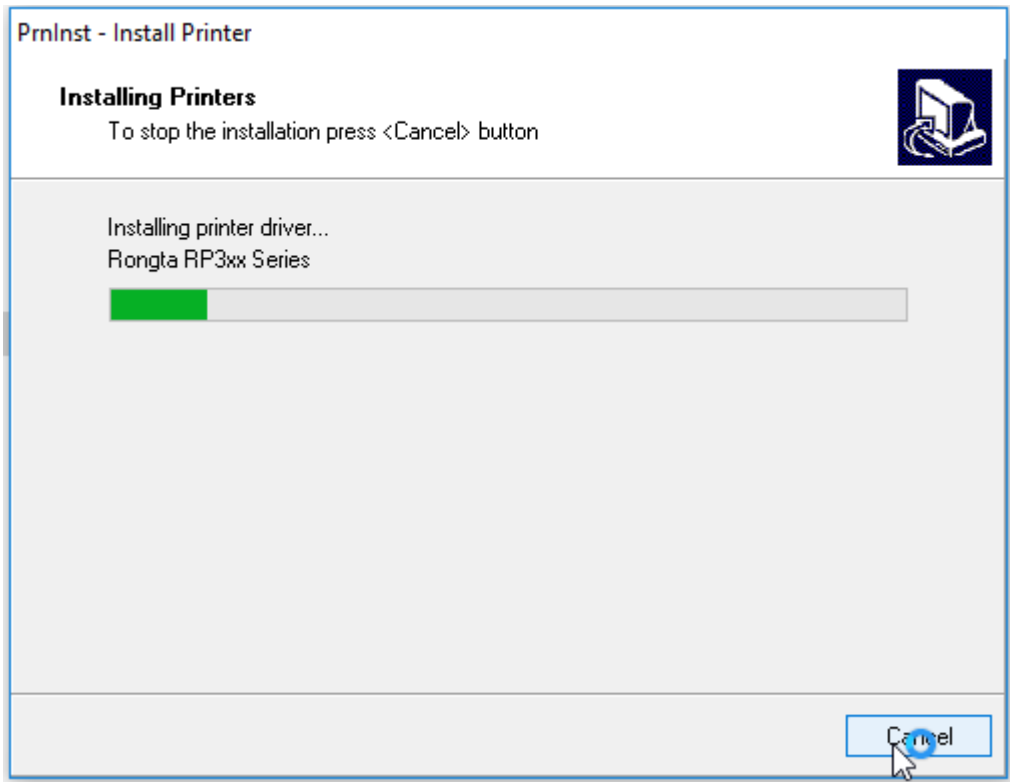

В 1С: Предприятие Розница 2.2 установка принтера производится в меню создания шаблона этикетки, для этого необходимо нажать параметры страницы

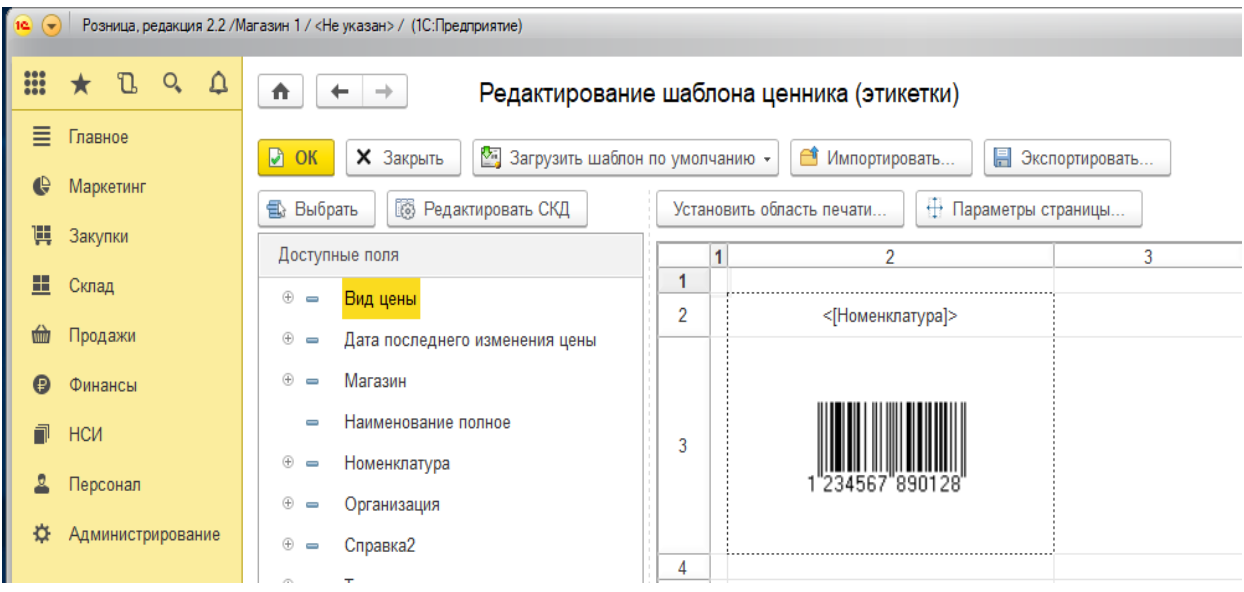

Для настройки параметров этикетки нажать кнопку Принтер

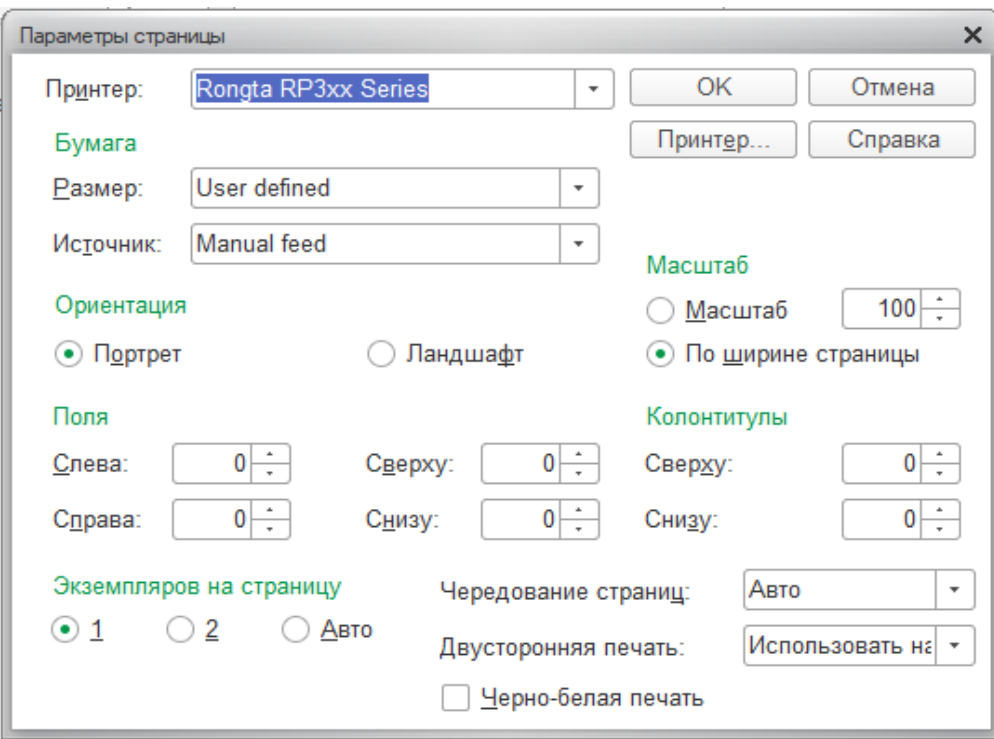

## Выставить размеры этикетки, нажать ОК

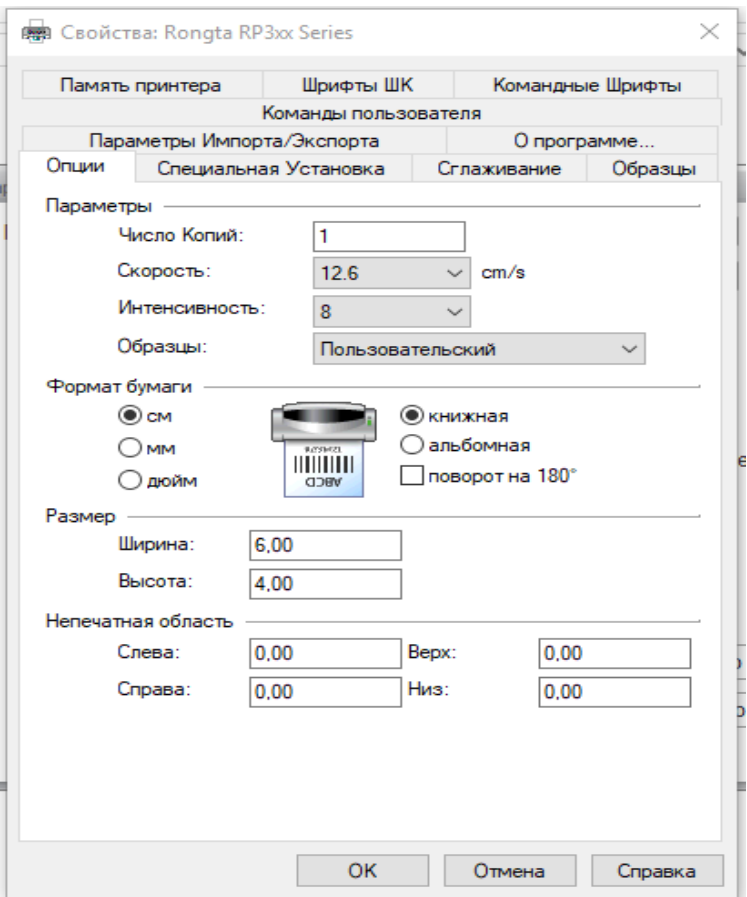

Печать этикеток произвести из меню печати ценников и этикеток

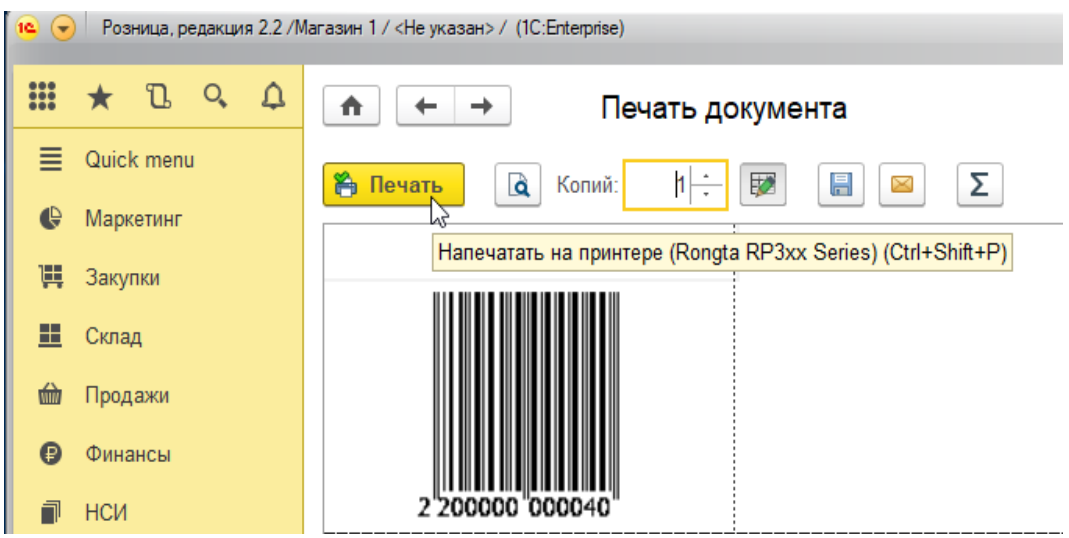